# **Scientific Computing and Data Research Data Services**

# **Surveys in REDCap**

[https://redcap.mountsinai.org](https://redcap.mountsinai.org/)

Cate Bauer-Martinez– REDCapAdministrator

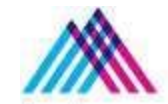

Icahn School of Medicine at Mount Sinai

# **Introduction – Team Members**

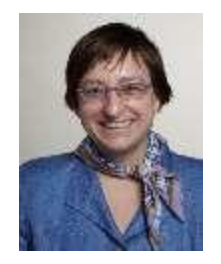

**Patricia Kovatch** Professor and Dean for Scientific Computing and Data

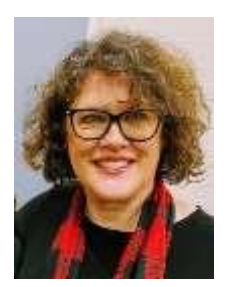

**Cate Bauer-Martinez**

Senior REDCapAnalyst

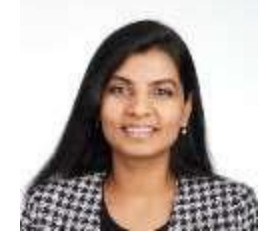

**Ranjini Kottaiyan**

Senior Director, Finance & Research Engagement

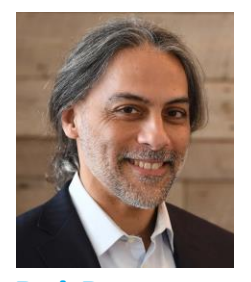

**Raj Bose** Director, Researcher Engagement

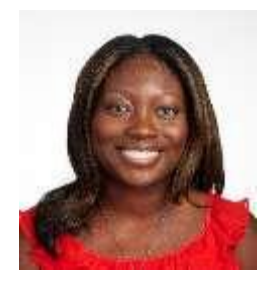

**Priscilla Acquaye** REDCapAnalyst

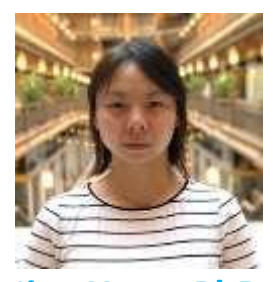

**Jing Yang, PhD** Applications Support Analyst

Mount Sinai, Surveys in REDCap - Intermediate Training

# **Acknowledgements CTSA** Clinical & Translational <sup>®</sup>

### **Acknowledge CTSA:**

An acknowledgement of support from the Icahn School of Medicine at Mount Sinai and the Clinical and Translational Science Awards (CTSA) grant UL1TR004419 from the National Center for Advancing Translational Sciencesshould appearin a publicationof anymaterial, whether copyrighted or not, based on or developed with Mount Sinai-supported computing resources:

### Please use the following acknowledgement in your publications:

**"This work was supported in part through the computational and data resources and staff expertise provided by Scientific Computingand Data at the Icahn School of Medicine at Mount Sinai and supported by the Clinical and Translational Science Awards (CTSA) grant ULTR004419 from the National Center for Advancing Translational Sciences."**

### **Acknowledge Scientific Computing and Data:**

All publications must include the following language in the acknowledgments section:

**"This work was supported in part through the REDCap resources and staff expertise provided by Scientific Computing and Data at the Icahn School of Medicine at Mount Sinai."**

# **Your Publications**

### **Report publicationsto Scientific Computing and Data:**

All publications that resulted from Scientific Computing and Data resources and services, including Leaf and ATLAS, should be reported annually**.**

### **To report your publications,submitthem here:** <https://redcap.link/a21haj0q>

For 20 or more publications, please email Maria Castro at [mariajulia.castro@mssm.edu](mailto:mariajulia.castro@mssm.edu)

# **REDCap at Mount Sinai**

▶ **Research Electronic Data Capture** – It was created in 2004 at Vanderbilt University for the purpose ofsupportinga small group ofresearchers who needed a secure data collection tool

### ▶ **Data resources and integrationbetween existing systems**

- Import clinicaldata into REDCapfromEpic (over 1800mappedfields)
	- –Basic Demographics
	- –Conditions/Problemslist
	- –Medications
	- $-V$ ital signs
	- –LaboratoryResults(lab resultswhere LOINC code isstored inEpic)
- –Submit requests to <https://bit.ly/3guXoag>
- ▶ **We host more than 10,000 databases, withover 18,000 activeusers**
- ▶ **Servicesforproject building, dataprotection,support, andtraining**

# **Creating a REDCapAccount**

### **Mount Sinai Users:**

▶ Mount Sinai faculty, students and staff can log into REDCap using their regular Mount Sinai username and password here: [https://redcap.mountsinai.org](https://redcap.mountsinai.org/)

#### **External Users:**

▶ For external collaborators without Mount Sinai credentials, the PI or their delegate must request MountSinai credentials via SailPoint: <https://sailpoint.mountsinai.org/>

# **Digital Concierge Service**

Virtual REDCap Office Hours: Wednesdays at 3:30pm to 4:30pm

-Open to all users

-Get help with specific project questions

Every Wednesday from 3:30 p.m. – 4:30 p.m. (ET): **[Clickhere](https://redcap.mountsinai.org/redcap/surveys/?s=EAFTAN8HAR4HM9RE) to register and join**

You can also get help with other services such as: DTP Academic Technology, HPC, MSDW, Self-service Cohort Query Tools, eRAP, Data Ark Data Commons, DTP Cybersecurity, and Levy Library Resources and Services

Additionally we plan on opening an extra day once a month to accommodate users who cannot attend on Wednesdays.

# **Welcome!**

Thank you for joining today! We are excited to present the **Surveys in REDCap** – Intermediate Level Presentation.

The goal is to familiarize you with the many survey features in REDCap.

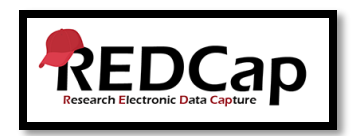

■ If you are a new user to REDCap, you may want to check out the **Introduction to REDCap** presentation from February 2023, presented by my colleague, Priscilla Acquaye.

<https://labs.icahn.mssm.edu/minervalab/rds/about-redcap/>

▪ Disclaimer: Today's presentation *will not cover everything* about surveys in REDCap.

# **Overview**

# ▶ Surveys in REDCap

- Creating surveys
- **REDCap Shared Library**
- Survey settings
- **E** Survey design
- Distributing surveys
- e-Consent Framework
- Demo
- Questions answered through Q&A feature

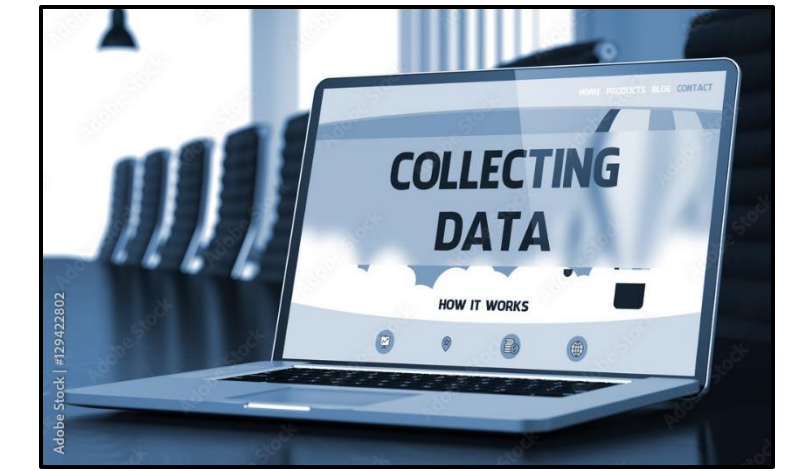

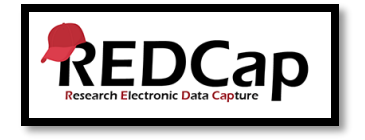

# **Surveys in REDCap**

▶ Use the REDCap survey feature when collecting data from study participants or respondents. No logging into REDCap.

**TIP**: If your study team is entering paper survey data in REDCap, you do not need to create a survey.

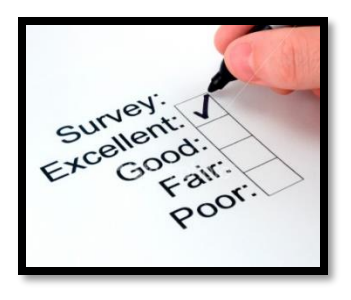

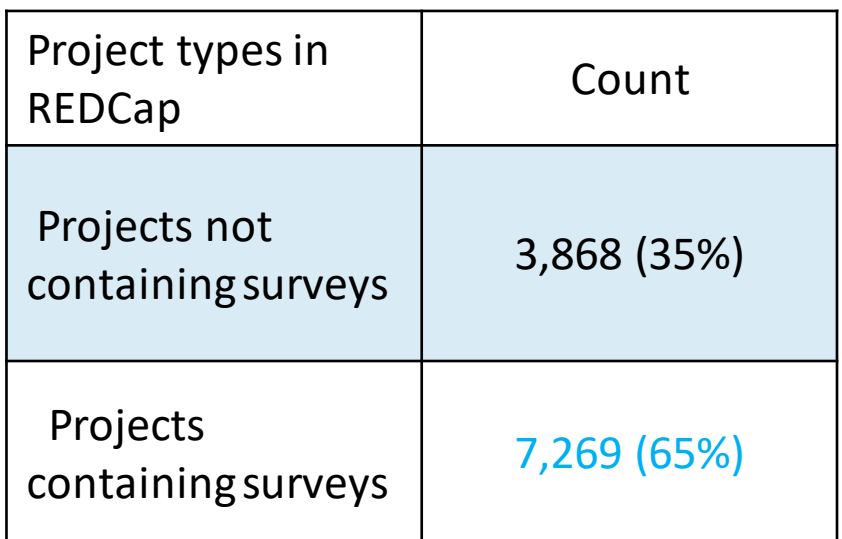

# **Create a survey in REDCap**

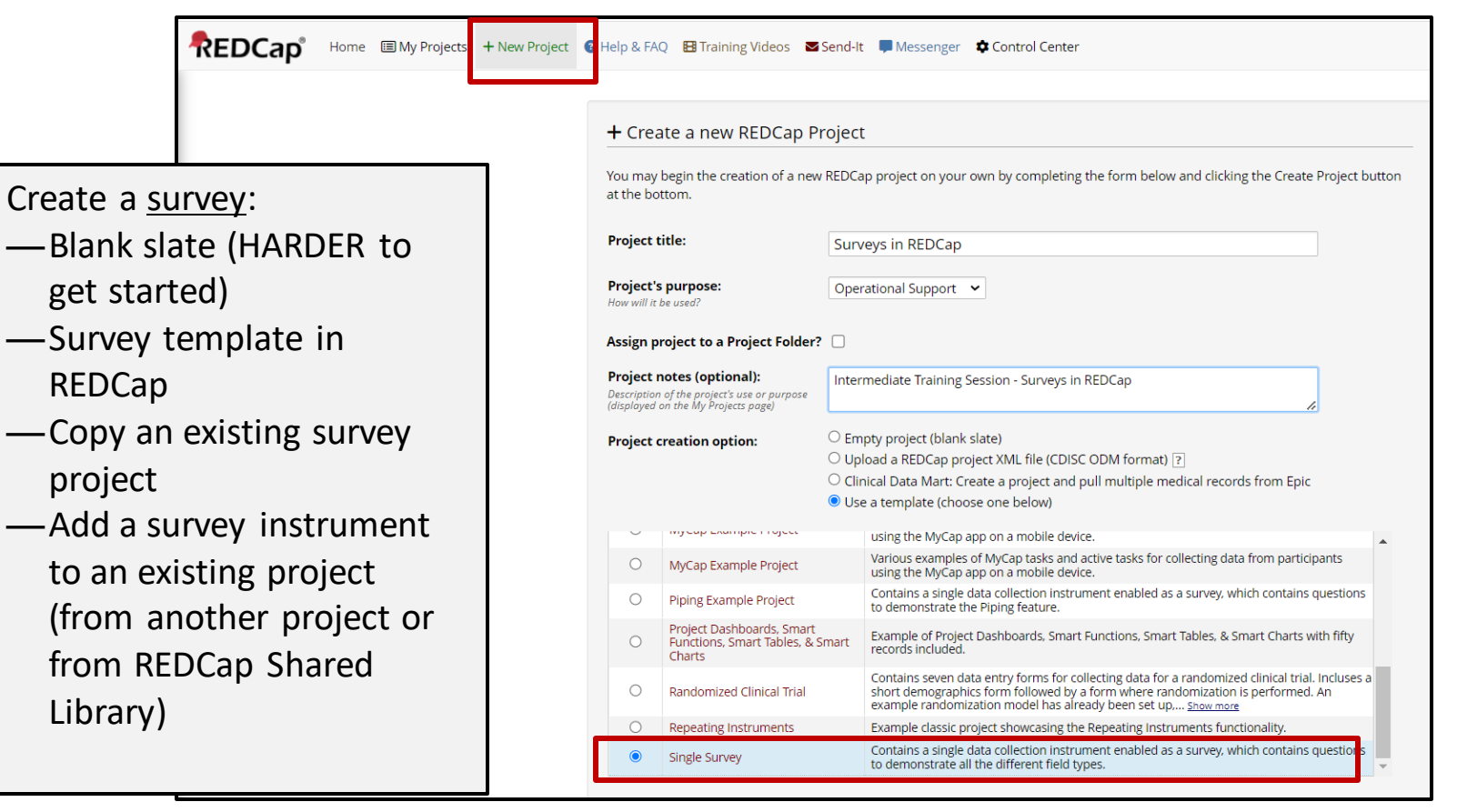

## **Enabling instruments as surveys in a project The two-step process:**

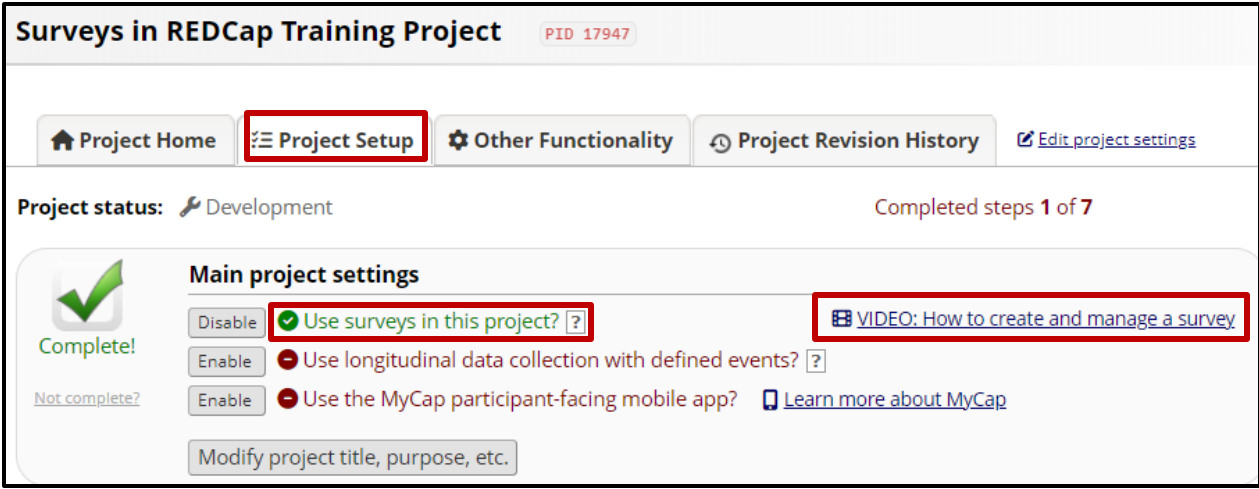

### ▶ **Step 1**

- Project Setup -> Use Surveys in the Project
- Training Video for Surveys
- Look for question marks for helpful guidance.<sup>1</sup>?

## **Enabling instruments as surveys The two-step process:**

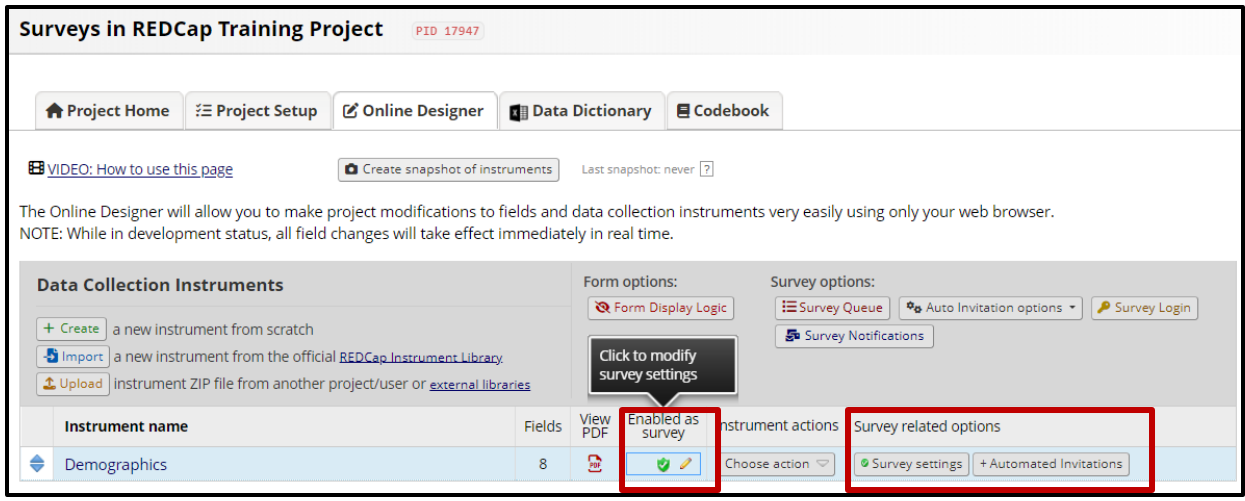

### ▶ **Step 2**

- Project Setup -> Online Designer -> Enable as survey
- Survey –related options

Survey Settings Automated invitations

# **REDCap Shared Library = Amazing Resource!**

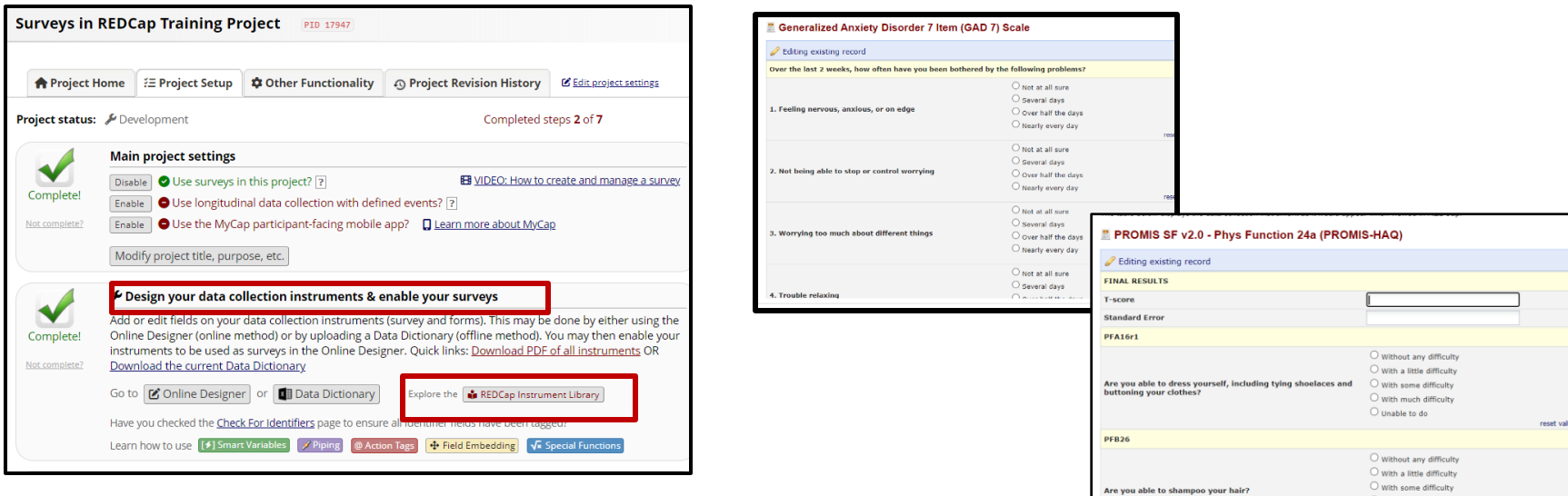

Quinable to do

reset val

### ▶ **REDCap Shared Library**

Project Setup –> Design your data collection instruments & enable your surveys –> REDCap Instrument Library

- **EXTED Shared Library** contains instruments submitted by REDCap Consortium members. Many validated instruments can be found, including PROMIS. GAD-7, PHQ-9 and variations of Concomitant Medications and Adverse Events.
- 3700 + instruments in multiple languages

### **Survey Settings**

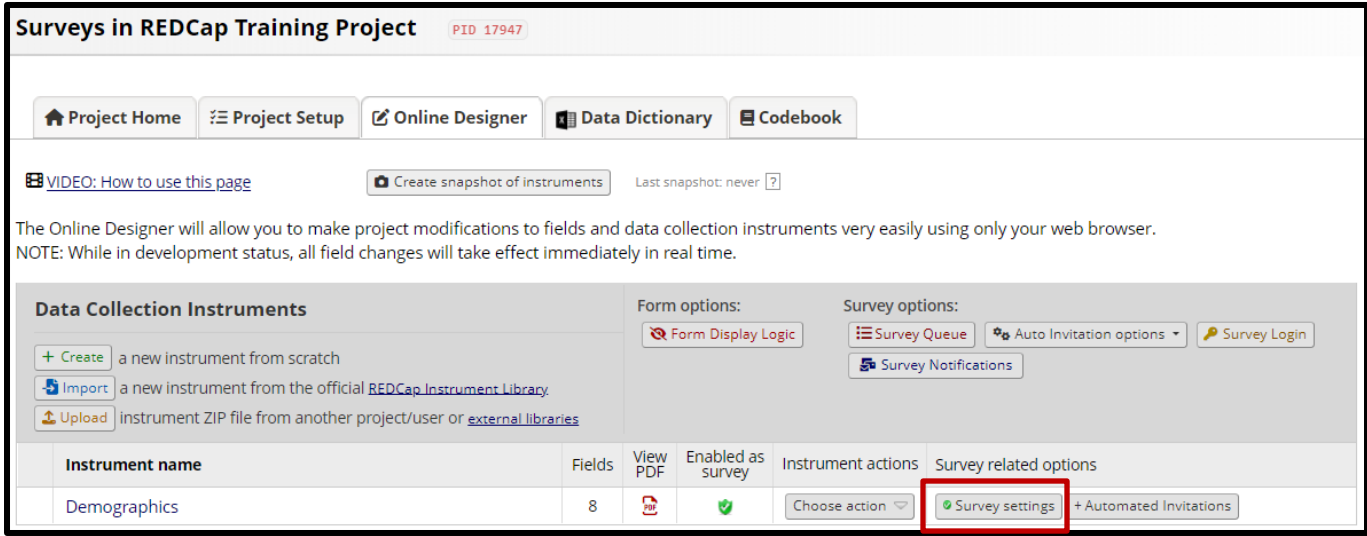

- ▶ Survey Settings
- Use survey settings to determine how you wish to design your survey for maximum response and highest data quality.
- Don't rely on 'default' features in REDCap
- Crucial to review each section for best survey design

## **Survey Designs**

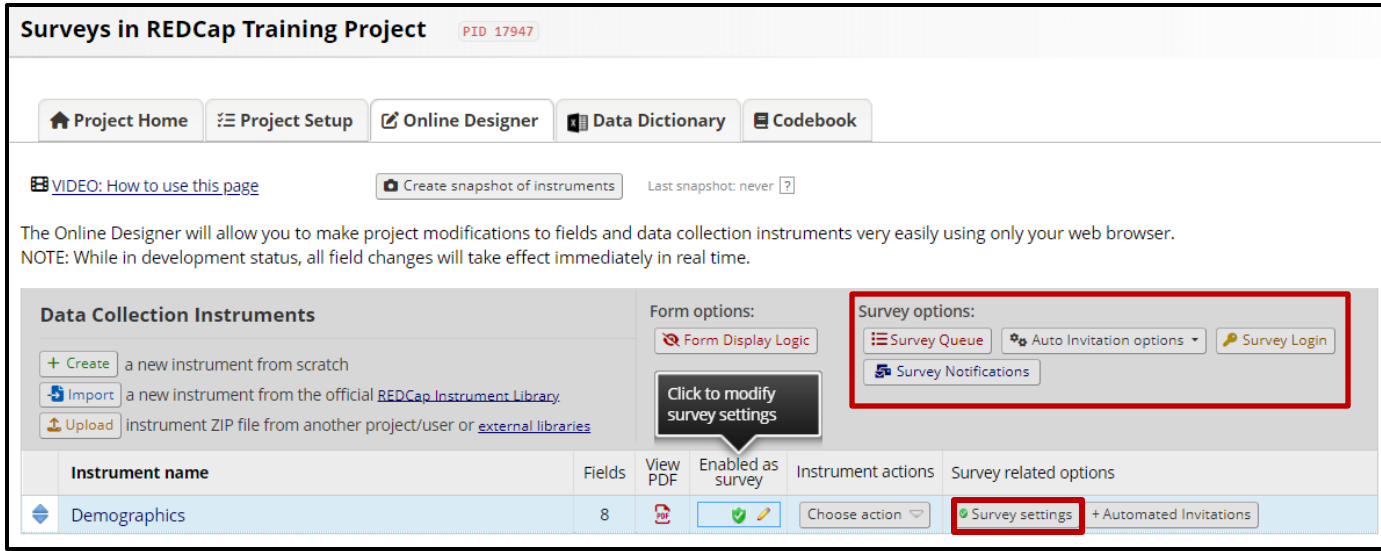

▶ When it comes to surveys – one size does not fit all! Things to consider…

- Audience
- Anonymous
- Confidential
- Single or multiple surveys
- Different surveys for different respondents
- Survey distribution

# **Survey Distribution**

### ▶ **How will you distribute the survey?**

- **Option 1: Public Survey link** 
	- Pros easy, anonymous, fast, send via Outlook, share as QR code
	- Cons open to all, limited options, bot attacks, limited tracking ability
- **Option 2: Participant List** 
	- Pros send surveys through REDCap, reminders, tracking ability, easy interface
	- Cons not anonymous, requires email or phone numbers, no logic to customize survey distribution

### **Option 3: Survey Queue**

- Pros works well for multiple surveys, allows flexibility with survey distribution, use logic to determine survey order
- Cons logic can be challenging, may require more upfront testing, may be easier to use survey logic Survey Settings
- **Option 4: Automated Survey Invitation (ASI)** 
	- Pros Automate your surveys, specify conditions when survey will be sent, customized to each respondent in your research project
	- Cons Complex, may be challenging to implement, logic can be challenging, may require more upfront testing, a simpler method may be easier for team

### **e-Consent Framework in REDCap**

▶ Electronic-Consent (e-Consent) is a platform for consenting research participants using a computer-based consent form.

- ▶ REDCap offers an optional e-Consent Framework in Survey Settings
	- Add a certification page at end of survey to confirm all information is correct
	- Stores a static copy of the e-consent pdf in the project's File Repository.
	- Access on computer, tablet, or mobile phone.

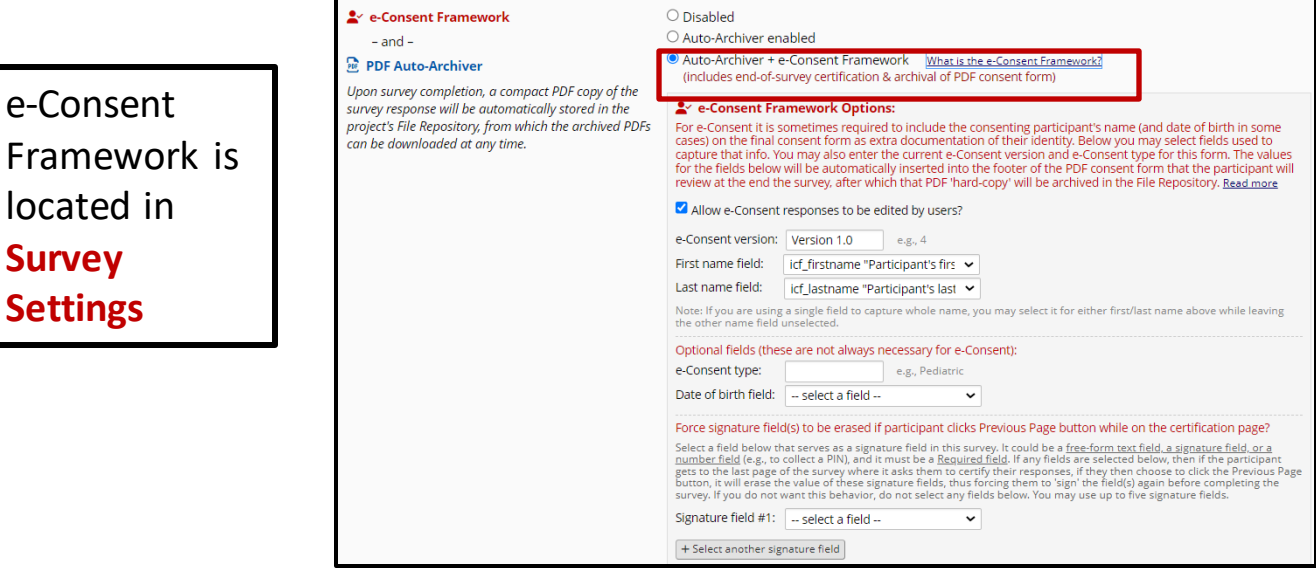

Mount Sinai, Surveys in REDCap - Intermediate Training

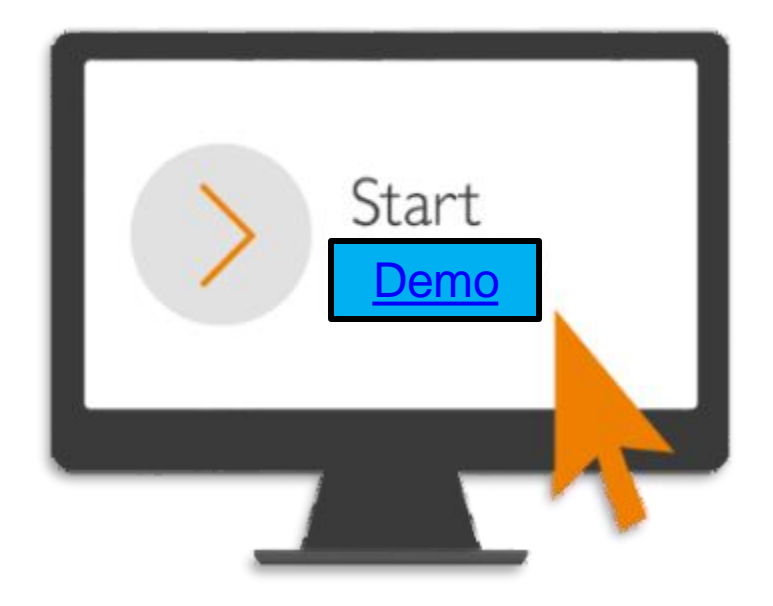

Mount Sinai, Surveys in REDCap - Intermediate Training

# **Thank You!**

Thank you for your time! We hope you enjoyed this presentation.

Please take a minute to complete a short survey to provide your feedback and help improve our services:

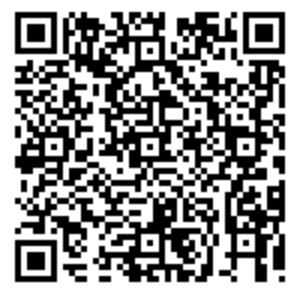

https://redcap.link/br58r17j